# **CBCP-03**

# **Character-based Communication Protocol**

PUE 7.1 Indicator PUF HY10 Indicator WLY Precision Scale WPY Multifunctional Scale HY10 Multifunctional Scale

# SOFTWARE MANUAL

ITKP-07-01-12-18-EN

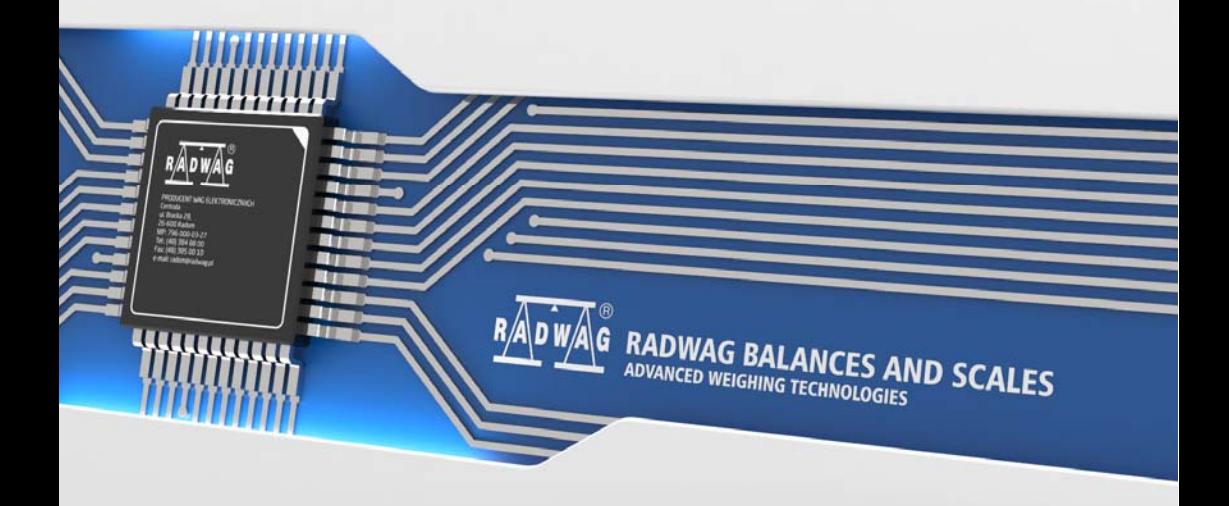

# DECEMBER 2018

# **CONTENTS**

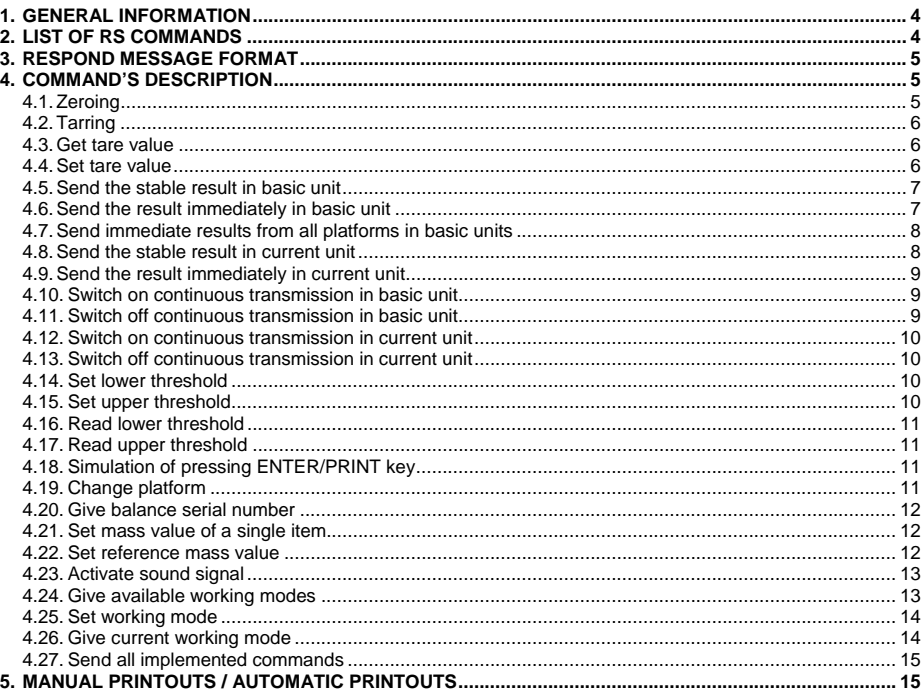

# <span id="page-3-1"></span><span id="page-3-0"></span>**1. GENERAL INFORMATION**

- A. Scales-indicator serial communication protocol serves for communication between RADWAG scales and peripheral device, it uses RS-232C and Ethernet interface.
- B. It consists of commands sent from an external device to the scale and a responses from a scale.
- C. Responses are sent every time after receiving a command (reaction for any command).
- D. Using commands allows users to receive some information about the state of scale and/or influence the operation e.g.: Requesting weighing results, display control.

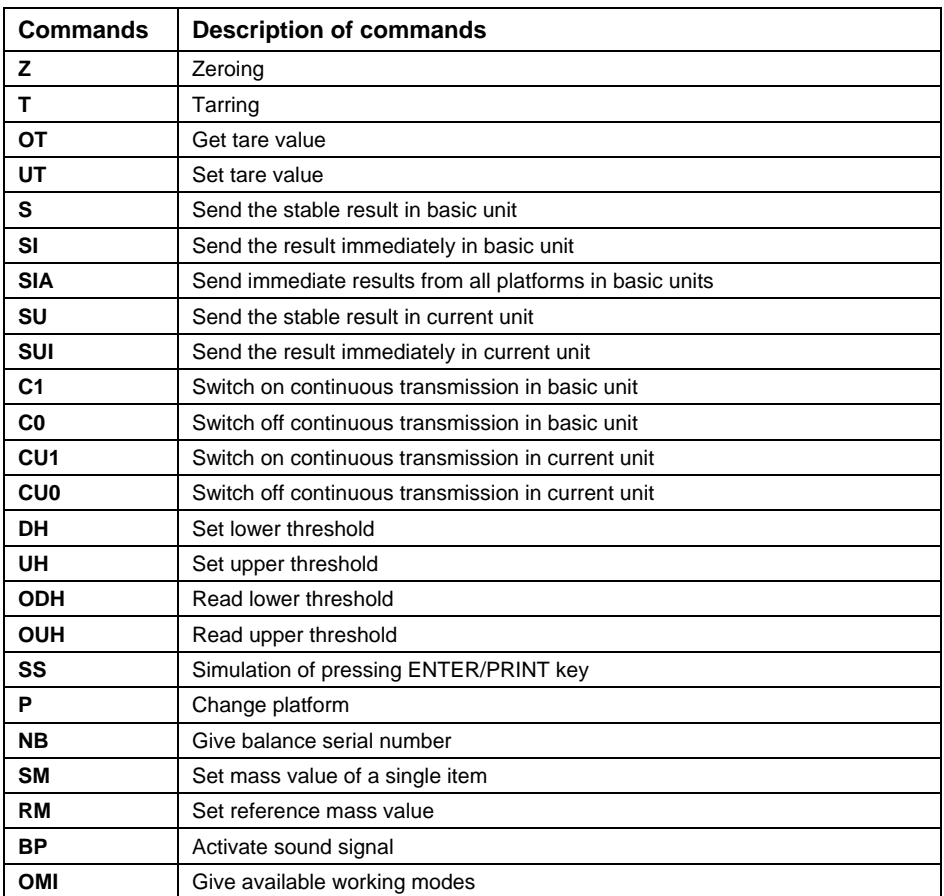

# <span id="page-3-2"></span>**2. LIST OF RS COMMANDS**

<span id="page-4-0"></span>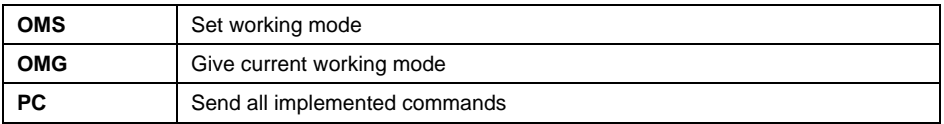

*Each command have to be terminated in CR LF.* 

# <span id="page-4-1"></span>**3. RESPOND MESSAGE FORMAT**

After sending a request message you can receive:

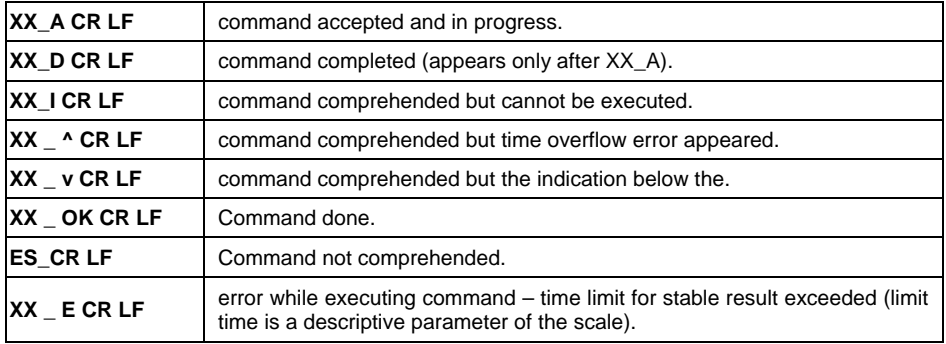

**XX** - command name.

**\_** - substitutes spaces.

# <span id="page-4-2"></span>**4. COMMAND'S DESCRIPTION**

# <span id="page-4-3"></span>**4.1. Zeroing**

# Syntax **Z CR LF**

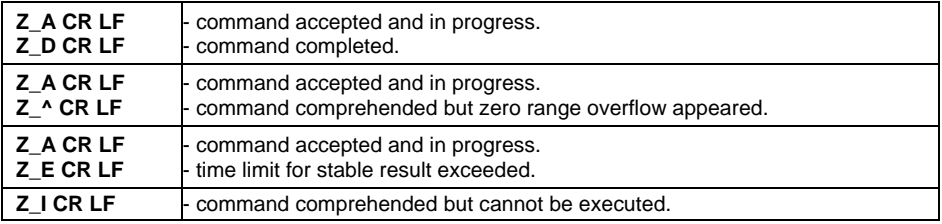

# <span id="page-5-1"></span><span id="page-5-0"></span>**4.2. Tarring**

# Syntax: **T CR LF**

Possible answers:

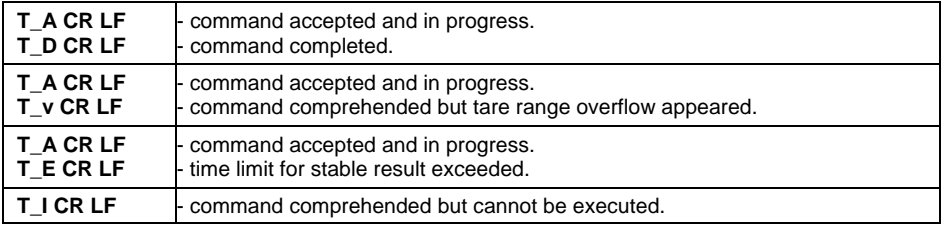

# <span id="page-5-2"></span>**4.3. Get tare value**

Syntax: **OT CR LF**

# Reply: **OT\_TARA CR LF** – command executed.

Frame format:

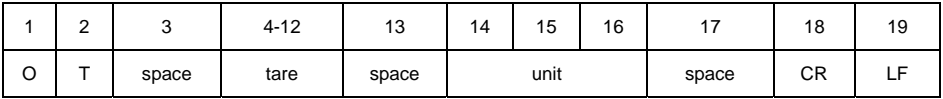

**Tare** - 9 characters justified to the right.<br>**Unit** - 3 characters justified to the left.

**Unit** - 3 characters justified to the left.

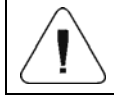

# *Tare values are always send in adjustment unit.*

# <span id="page-5-3"></span>**4.4. Set tare value**

#### Syntax: **UT\_TARE CR LF**, where **TARE** – tare value.

Possible replies:

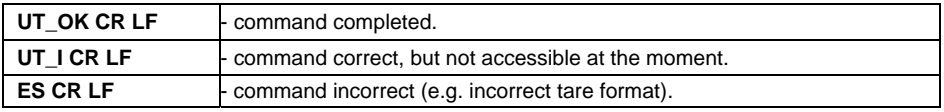

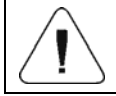

*Use dots as decimal points in tare values.* 

# <span id="page-6-1"></span><span id="page-6-0"></span>**4.5. Send the stable result in basic unit**

# Syntax: **S CR LF**

Possible answers:

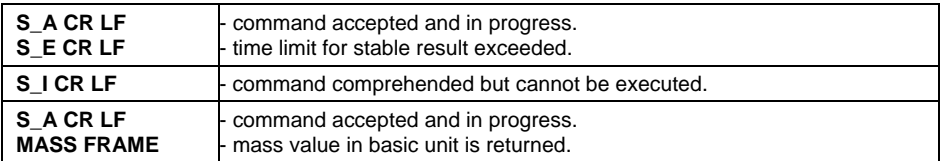

Frame format:

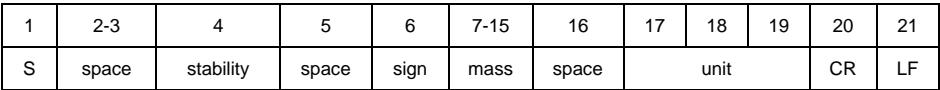

# **Example:**

**S CR LF** – computer command.

**S** \_ **A CR LF** - command accepted and in progress.

**S** \_ \_ \_ \_ - \_ \_ \_ \_ \_ \_ 8 . 5 \_ g \_ \_ CR LF – command done, mass value in basic unit is returned.

# <span id="page-6-2"></span>**4.6. Send the result immediately in basic unit**

#### Syntax: **SI CR LF**

Possible answers:

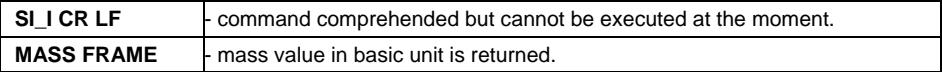

Frame format:

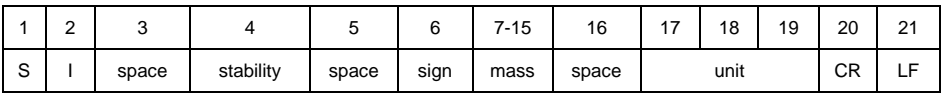

# **Example:**

**S I CR LF** – computer command

**S I** \_ ? \_ \_ \_ \_ \_ \_ \_ 1 **8 . 5** \_ **k g** \_ **CR LF** - command done, mass value in basic unit is returned immediately.

# <span id="page-7-1"></span><span id="page-7-0"></span>**4.7. Send immediate results from all platforms in basic units**

# Syntax: **SIA CR LF**

Possible answers:

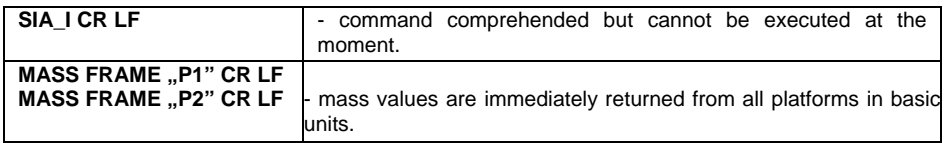

Frame format with mass from subsequent platforms as indicator reply:

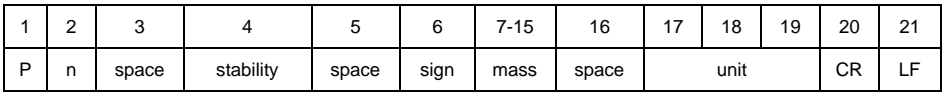

**n** - weighing platform number.

**mass** - 9 characters justified to the right.

**unit** - 3 characters justified to the left.

# **Example:**

Let us assume that both platforms are connected to scale.

**S I A CR LF** – computer command.

```
P 1 _ ? _ _ _ _ _ _ 1 1 8 . 5 _ g _ _ CR LF
```
**P 2** \_ \_ \_ \_ \_ \_ \_ \_ \_ 3 6 . 2 \_ **k** g \_ CR LF - command done, mass values from both platforms are returned in basic units.

# <span id="page-7-2"></span>**4.8. Send the stable result in current unit**

# Syntax: **SU CR LF**

Possible answers:

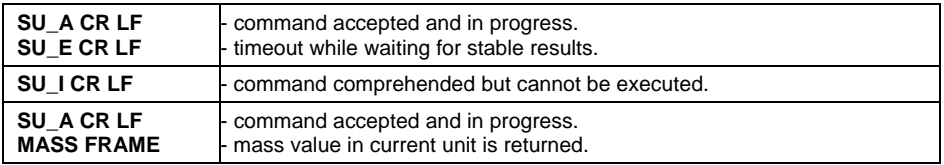

#### Frame format:

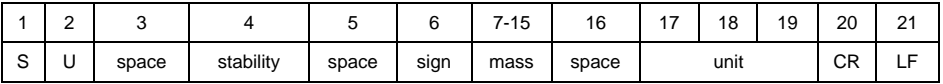

# <span id="page-8-0"></span>**Example:**

**S U CR LF** – computer command. **S U \_ A CR LF** - command accepted and in progress. **S U** \_ \_ \_ - \_ \_ 1 7 2 . 1 3 5 \_ N \_ \_ CR LF - command done, mass value in current unit is returned.

# <span id="page-8-1"></span>**4.9. Send the result immediately in current unit**

# Syntax: **SUI CR LF**

Possible answers:

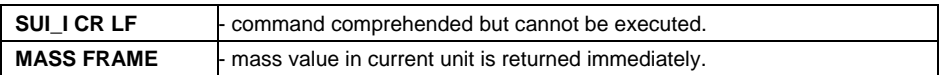

Frame format:

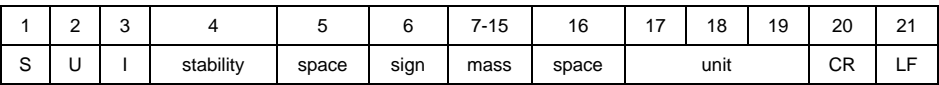

# **Example:**

**S U I CR LF** – computer command

**S U I ? \_ - \_ \_ \_ 5 8 . 2 3 7 \_ k g \_ CR LF** - command executed and mass returned.

# <span id="page-8-2"></span>**4.10. Switch on continuous transmission in basic unit**

#### Syntax: **C1 CR LF**

Possible answers:

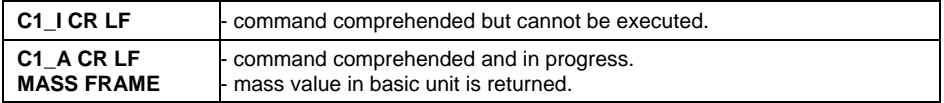

Frame format:

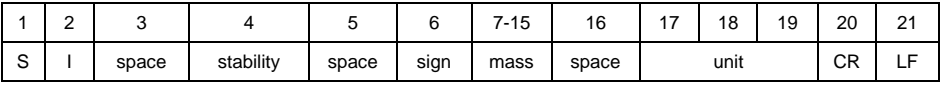

# <span id="page-8-3"></span>**4.11. Switch off continuous transmission in basic unit**

Syntax: **C0 CR LF**

<span id="page-9-0"></span>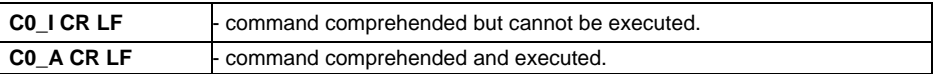

#### <span id="page-9-1"></span>**4.12. Switch on continuous transmission in current unit**

#### Syntax: **CU1 CR LF**

Possible answers:

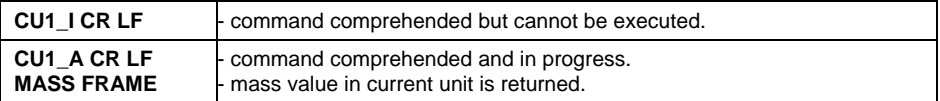

Frame format:

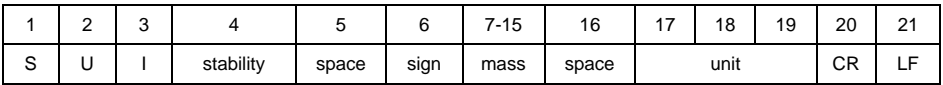

# <span id="page-9-2"></span>**4.13. Switch off continuous transmission in current unit**

#### Syntax: **CU0 CR LF**

Possible answers:

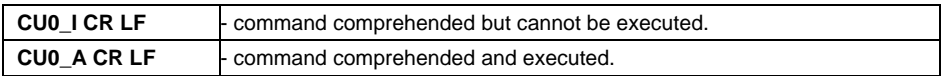

#### <span id="page-9-3"></span>**4.14. Set lower threshold**

#### Syntax: **DH\_XXXXX CR LF**, where: **XXXXX** – mass format.

Possible answers:

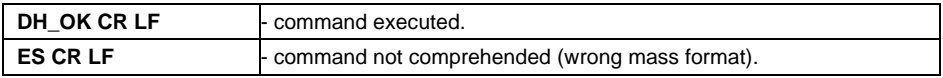

#### <span id="page-9-4"></span>**4.15. Set upper threshold**

#### Syntax: **UH\_XXXXX CR LF**, where: **XXXXX** – mass format.

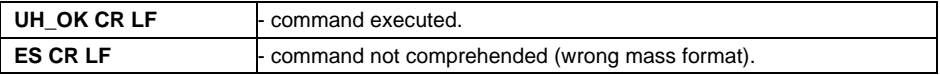

# <span id="page-10-1"></span><span id="page-10-0"></span>**4.16. Read lower threshold**

# Syntax: **ODH CR LF**

#### Possible answers: **DH\_MASA CR LF** - command executed.

#### Frame format:

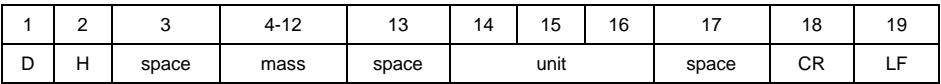

**Mass** - 9 characters justified to the right.

**Unit** - 3 characters justified to the left.

# <span id="page-10-2"></span>**4.17. Read upper threshold**

# Syntax: **OUH CR LF**

# Possible answers: **UH\_MASA CR LF** - command executed

Frame format:

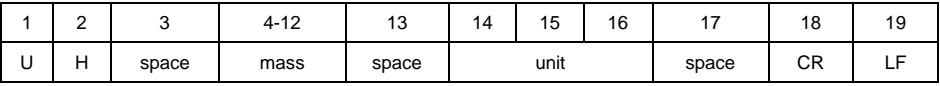

**Mass** - 9 characters justified to the right

**Unit** - 3 characters justified to the left

# <span id="page-10-3"></span>**4.18. Simulation of pressing ENTER/PRINT key**

#### Syntax: **SS CR LF**

Sending a command **S S CR LF** to a scale causes automatic saving of a weighing record in the database and simultaneous activating a declared printout template.

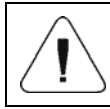

*While sending the command to a scale, all criteria for successful measurement execution have to be met, i.e. result control, stable mass indication, etc.* 

#### <span id="page-10-4"></span>**4.19. Change platform**

Syntax: **PN CR LF**, where **N** – number of platforms (1 to 4).

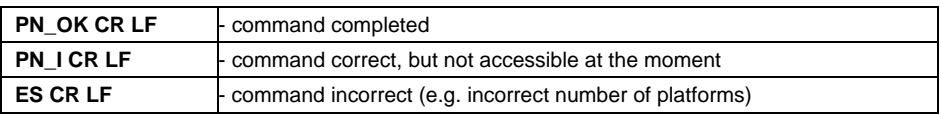

# <span id="page-11-1"></span><span id="page-11-0"></span>**4.20. Give balance serial number**

#### Syntax: **NB CR LF**

Possible answers:

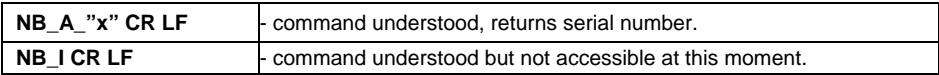

**x** – serial number of the device (inserted in between inverted commas).

#### **Example:**

**NB CR LF** – give serial number. **NB\_A\_"123456" CR LF** – serial number of the device – 123456.

#### <span id="page-11-2"></span>**4.21. Set mass value of a single item**

Syntax: **SM\_XXXXX CR LF**, where: - space, XXXXX – mass format.

Possible answers:

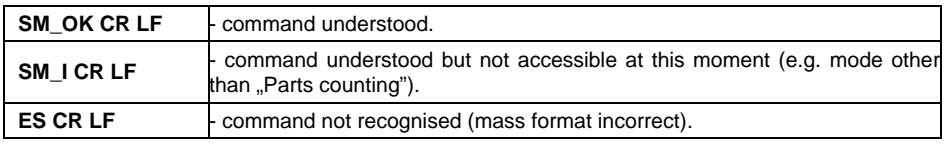

# Command supported for "Parts counting" mode exclusively.

#### <span id="page-11-3"></span>**4.22. Set reference mass value**

Syntax: **RM\_XXXXX CR LF**, where: - space, XXXXX – mass format

Possible answers:

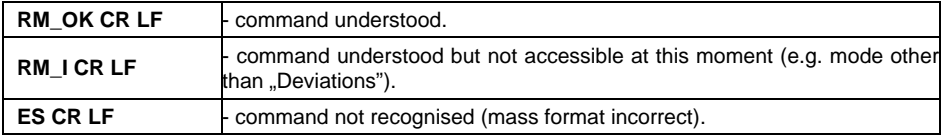

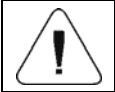

Command supported for "Deviations" mode exclusively.

# <span id="page-12-1"></span><span id="page-12-0"></span>**4.23. Activate sound signal**

# Syntax: **BP\_TIME CR LF**

**Where: \_** - space, **TIME** – parameter, decimal specifying how long shall the sound last, parameter given in [ms]. Recommended range <50 - 5000>.

Possible answers:

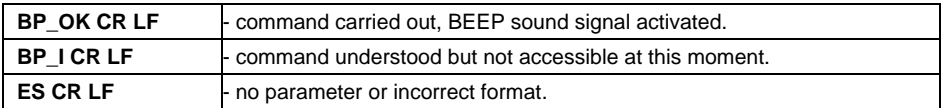

#### **Example:**

**BP** 350 CR LF - activate BEEP for 350 [ms]. **BP\_OKCR LF** - BEEP activated.

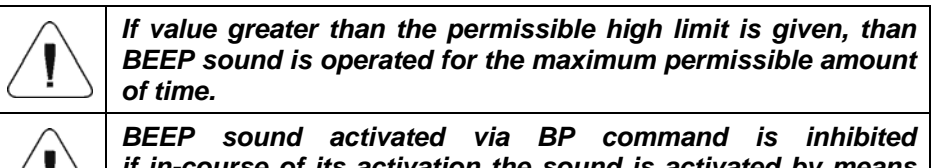

*if in-course of its activation the sound is activated by means of other device: keypad, touch panel, proximity sensors.* 

#### <span id="page-12-2"></span>**4.24. Give available working modes**

Syntax: **OMI CR LF**

Possible answers:

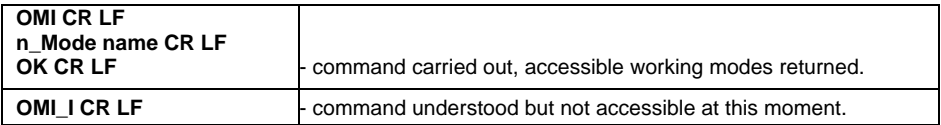

**Mode name** – parameter, working mode name, inserted in between inverted comas. The name takes form given on a particular balance display, it is provided in a currently selected language. **n** – parameter, decimal value determining working mode number.

#### **Working modes list:**

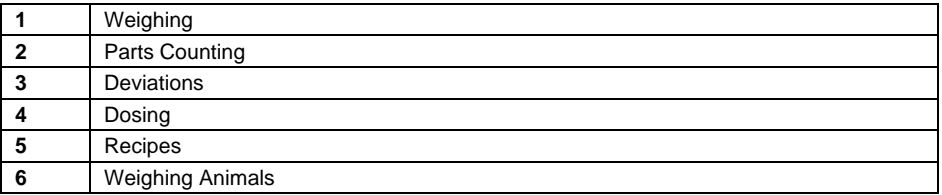

<span id="page-13-0"></span>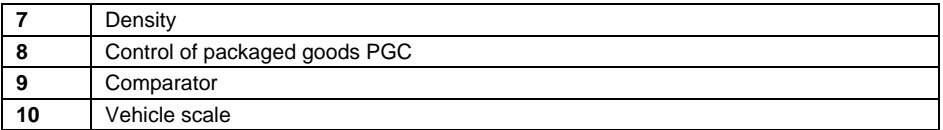

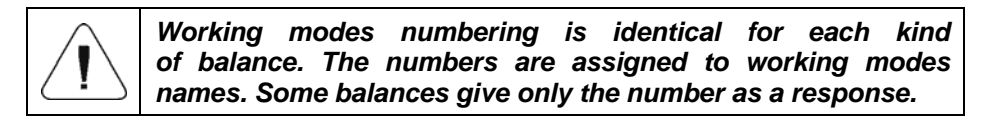

#### **Example:**

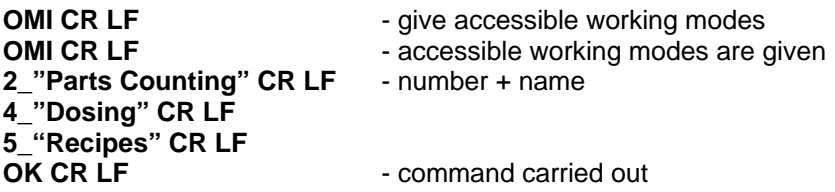

#### <span id="page-13-1"></span>**4.25. Set working mode**

Syntax: **OMS\_n CR LF**

**Where: n** – parameter, decimal value determining working mode number. To see detailed description go to OMI command.

Possible answers:

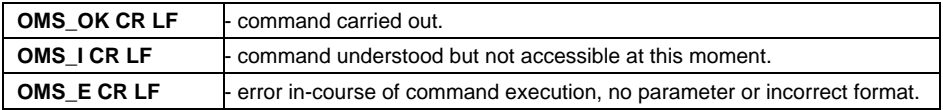

#### **Example:**

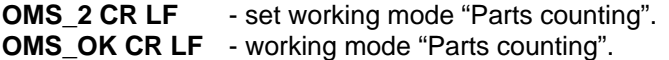

#### <span id="page-13-2"></span>**4.26. Give current working mode**

Syntax: **OMG CR LF**

Possible answers:

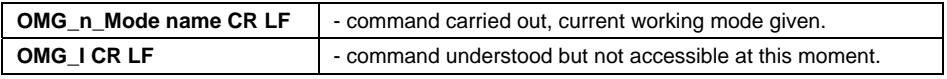

**Mode name** – working mode name, presented in a form that is displayed for a particular device type, written in a currently selected language.

<span id="page-14-0"></span>**n** – parameter, decimal value determining working mode number. To see detailed description go to **OMI** command.

# **Example:**

**OMG CR LF-** give current working mode.

**OMG 2 Parts counting CR LF** – balance operates in working mode "Parts" counting".

#### <span id="page-14-1"></span>**4.27. Send all implemented commands**

Syntax: **PC CR LF**

Possible answers:

**Format frame:** 

**PC\_A\_"Z,T,S,SI,SU,SUI,C1,C0,CU1,CU0,DH,ODH,UH,OUH,OT,UT,SIA, SS,PC,P1,P2,P3,P4,NB,SM,RM,BP,OMI,OMS,OMG"** – command executed, the indicator have sent all the implemented commands.

# <span id="page-14-2"></span>**5. MANUAL PRINTOUTS / AUTOMATIC PRINTOUTS**

Users can general manual or automatic printouts from the scale.

- Manual printouts can be performed after loading the pan and stabilizing indication by pressing **ENTER/PRINT**.
- Automatic printouts can be performed only after loading the pan and stabilizing indication.

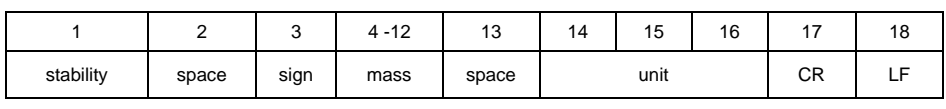

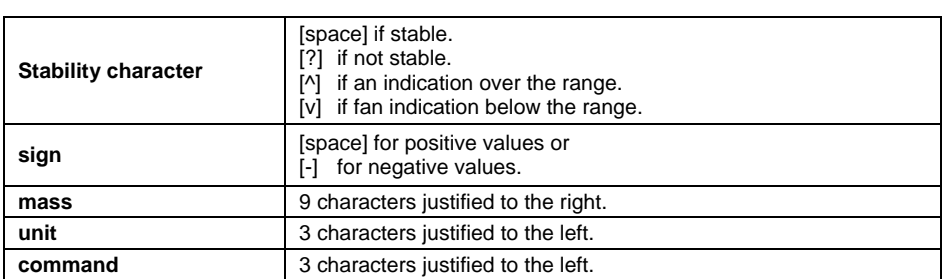

# **Example:**

 $_2$  1 8 3 2  $\cdot$  0  $_9$   $\cdot$   $\cdot$  CR LF – the printout generated from the scale after pressing **ENTER/PRINT**.

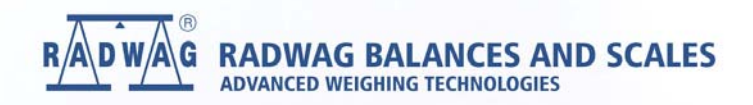

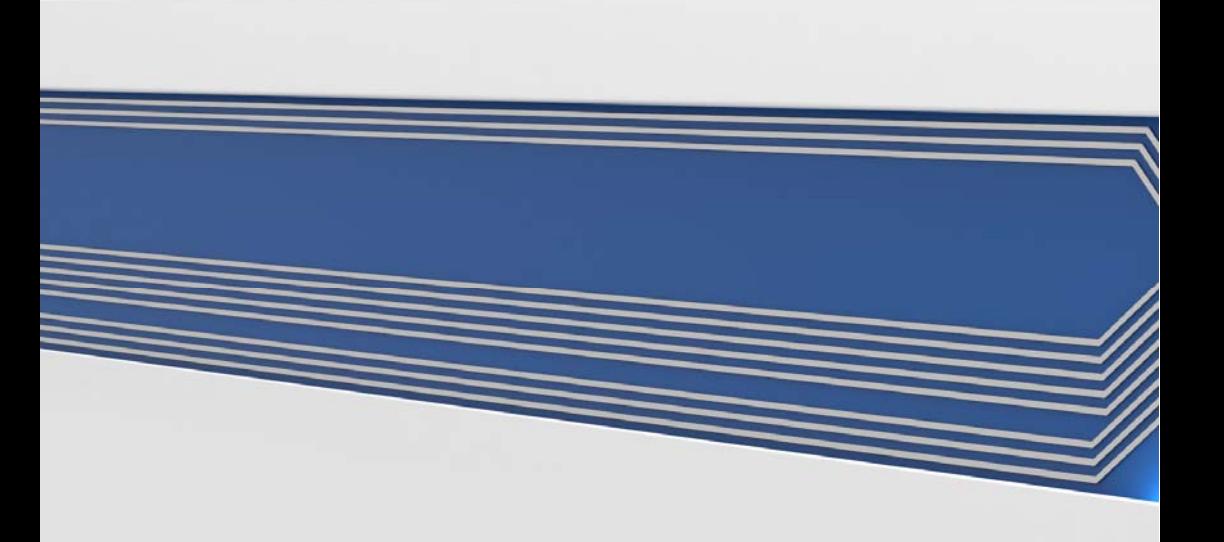